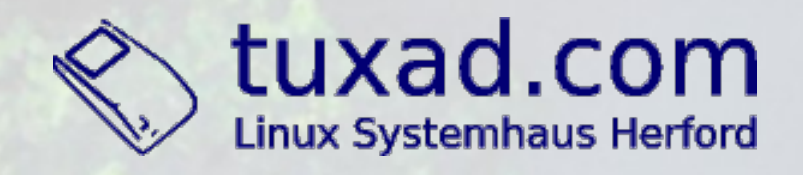

### **Linux-Systemadministration mit C**

#### Frank W. Bergmann

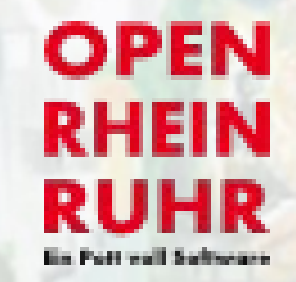

**UNijenhuis** 

## **(Vor) Geschichte von UNIX**

- •Betriebssystem UNIX wurde von Sysadmins entwickelt
- ●Timesharing und Multiuserfähigkeit waren Ziele
- •erste Versionen in Assembler
- ●zwecks einfacher Portierung wurde C entwickelt

## **klassische Administration mit C**

• erste Programme waren Editor ed und cp, Is, mv, rm

● "Write programs that handle text streams, because that is a universal interface." •weitere Basis-Tools auch für Pipes: grep, sed, awk, roff

## **Systemadministration heute**

- ●Bash/Perl/Python
- Mächtigkeit durch alle CLI-Tools ●Verknüpfungen über Pipes, Command
- Substitutions und Programmlogik
- ●Komplexe Funktionalität trotz kleinen Source Codes
- ●Langsam (Bash) ●manchmal hohe Load

## **Vorteile C vs. Bash 1**

- •hohe Geschwindigkeit, niedrige Load ●Numerik besser
- bessere Stringverarbeitung (single chars) ●Systemaufrufe verwendbar, die in Bash nicht verfügbar sind (fork(), clone(), lseek() etc) ●(GNU) Tools für spezielle Fälle unzureichend oder zu langsam •kleine C-Programme können Bash-Scripts hervorragend ergänzen

### **Vorteile C vs. Bash 2**

Manchmal ist C-Code einfacher als Bash-Code. Hier eine beispielhafte Aufgabe:

Finde Dateien in einer Liste, deren Namen auf ".jpg" oder ".JPG" endet, an 4. Stelle kein " hat und eine Namenslänge von 11 bis 14 Zeichen hat.

### **sleep < 1s, msleep250.c**

58 Bytes C-Code für ein Sleep von 250 ms sind einfach:

**linux:/root # cat msleep250.c #include <unistd.h> int main() { return(usleep(250000)); }**

#### **sleep coreutils**

/bin/sleep aus neueren coreutils kennt Sekundenbruchteile (/bin/sleep .25):

linux:/root # du -b /bin/sleep **26000 /bin/sleep linux:/root # ldd /bin/sleep linuxgate.so.1 => (0x008ce000) libc.so.6 => /lib/libc.so.6 (0x00a5d000) /lib/ldlinux.so.2 (0x00a3b000)**

# **RedHat usleep**

RedHat usleep:

linux:/root # du -b /bin/usleep **7096 /bin/usleep linux:/root # ldd /bin/usleep linuxgate.so.1 => (0x00d4d000) libpopt.so.0 => /lib/libpopt.so.0 (0x02a16000) libc.so.6 => /lib/libc.so.6 (0x00a5d000) /lib/ldlinux.so.2 (0x00a3b000)**

#### **eigenes \*sleep**

linux:/root # du -b \*sleep\* **845 usleep.c 564 usleep 58 msleep250.c 344 msleep250 619 msleep100.asm 118 msleep100 linux:/root # ldd usleep msleep\*0 usleep: not a dynamic executable msleep250: not a dynamic executable msleep100: not a dynamic executable**

#### **daemonize 1**

Nach Helmut Herold hat ein Daemon folgende Eigenschaften:

•Der init-Prozess ist der Vaterprozess. ●Der Prozess hat kein Kontrollterminal. •Der Prozess ist Prozessgruppenführer.

(Die UID ist unwichtig.)

#### **daemonize 2**

```
pid = fork();
if (pid < 0) { /* Fehler */
   _exit(1);
} else if (pid != 0) { /* Vater */
   _exit(0);
}
setsid();
umask(027);
chdir("/");
close(0); close(1); close(2);
```
**execve(argv[1], argv+1, 0);**

## **dir entries 1**

Ursachen für volle Verzeichnisse: ●Softwarefehler ●Konfigurationsfehler •Unachtsamkeit (webcam-Verzeichnis)

Auswirkungen: Bei ext2/3 FS werden Zugriffe überproportional langsam. I/O-Wait und damit Load steigt.

### dir entries 2

Symptome, beispielsweise "hängendes" Is: linux:/root # 1s ^C^C^C^C^C^Z^Z ^Z^Z^C^Z^C  $AC^2Z$ 

Prüfen mit "direntries": linux:/root # time direntries 400004 real 0m0.572s

### dir entries 3

```
linux:/root # time direntries
500002
real Om0.631s
linux:/root # time find . | wc -1
500001
real 0m1.632s
linux:/root # time ls >/dev/null
real 0m8.084s
```
#### direntries.c 1

Zählen:

 $dptr = opendir (dir);$ if  $(dptr == 0) my\_exit(1)$ ; for (count=0; (eptr=readdir(dptr)); count++); closedir (dptr) ; putlong (count);

#### direntries.c 2

Löschen:

 $nptr = eptr - >d_name;$ if (!str\_diffn(nptr, file\_prefix, strlen(file\_prefix))) { unlink (nptr);

# (s)fgrep

noqueue-20091118 ca. 1,4 GB durchsuchen:

linux:/root # time fgrep "bildmhiqbwl@braeviewrealty.com> to=<romano" noqueue-20091118 real 1m51.225s

linux:/root # time sfgrep "..." noqueue-20091118 real 0m4.882s

## **(s)fgrep 2**

Logs ca. 540 MB: linux# time egrep -h -v 'disconn|conne **ct|localhost|timeout|20100917T1[3456]** ' mail\*/\*/postfix/smtpd |wc -1 **217649**

**real 109m38.380s**

**linux# time cat mail\*/\*/postfix/smtpd** | sfgrep -v disconn | sfgrep -v connect | ... | sfgrep -v 2010-09-17T16| wc -l **217649 real 0m13.734s**

## **Systemadministration mit C**

#### **ENDE**

Danke für's Dabeisein.

Noch Fragen?

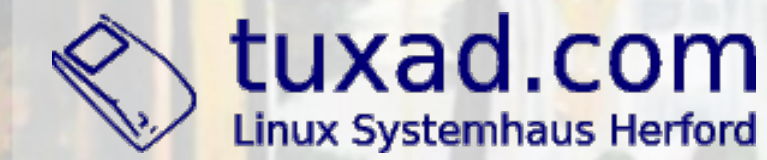

**OPEN RHEIN RUHR** 

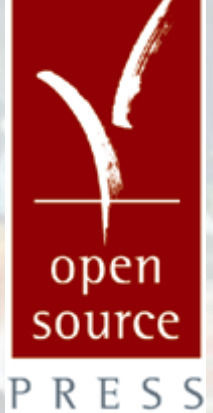

**UNijenhuis**  $n$